# **Getting Started with BARR/AFP**

May 22, 2000

BARR/AFP provides connection of channel-attached AFP printers to AS/400 systems using Token Ring. It includes BARR/SPOOL. Refer to the *BARR/SPOOL* manual for more information about installing and using BARR/SPOOL.

Follow step-by-step through this booklet to install BARR/AFP.

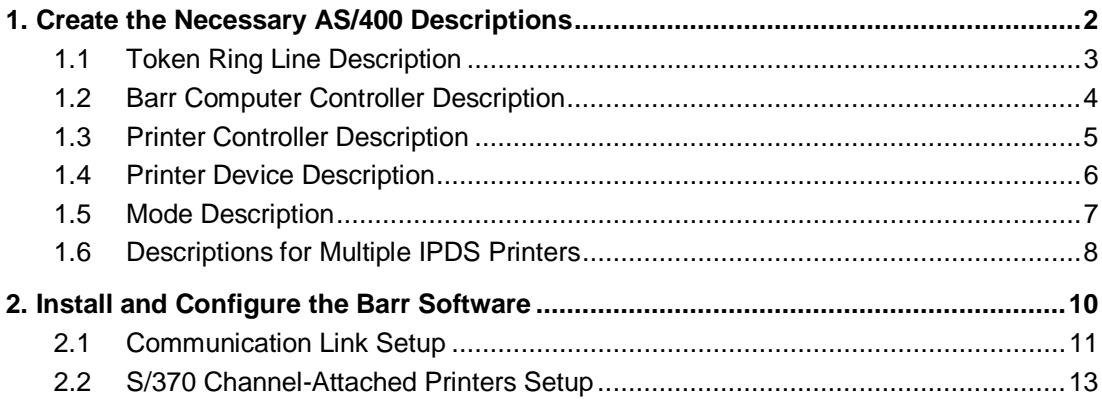

Barr Systems, Inc., 4500 NW 27 Avenue, Gainesville, FL 32606-7031 800-BARR-SYS, 352-491-3100, Fax 352-491-3141, www.barrsystems.com

Copyright © 1994-2000 by Barr Systems, Inc. All trademarks and registered trademarks are the property of their respective owners.

# **1. Create the Necessary AS/400 Descriptions**

The AS/400 requires several Line, Controller, and Device descriptions. You can create the descriptions interactively using parameter prompts or in a batch with a CL program. If you are unfamiliar with parameter prompts and CL programs, refer to the *AS/400 Guide to Programming for Printing* by IBM for background information about creating AS/400 descriptions. We have provided examples of both methods of creating descriptions. In most cases, we use the default parameter values. So, you need to change only the few parameters which are listed beneath each screen.

The following descriptions are required for BARR/AFP:

Token Ring Line Description (**CRTLINTRN** command) Barr Computer Controller Description (**CRTCTLAPPC** command)

Printer Controller Description (**CRTDEVAPPC** command)

Printer Device Description (**CRTDEVPRT** command)

Mode Description

You may not need to create all of these descriptions. If you already are using a Token Ring network, then a description similar to the one needed for BARR/AFP should exist on your AS/400 system. Try using your existing Token Ring Line Description with the other descriptions given here. If you are unable to print using those descriptions, then change the Token Ring Line Description to match the description given.

#### *Important:*

Some parameters need to match across descriptions. For example, the logical unit name of the printer in the Printer Controller Description needs to match the logical unit name in the Printer Device Description. Parameters that need to match across descriptions or that need to match Barr software parameters are highlighted.

# **1.1 Token Ring Line Description**

 **Display Line Description**

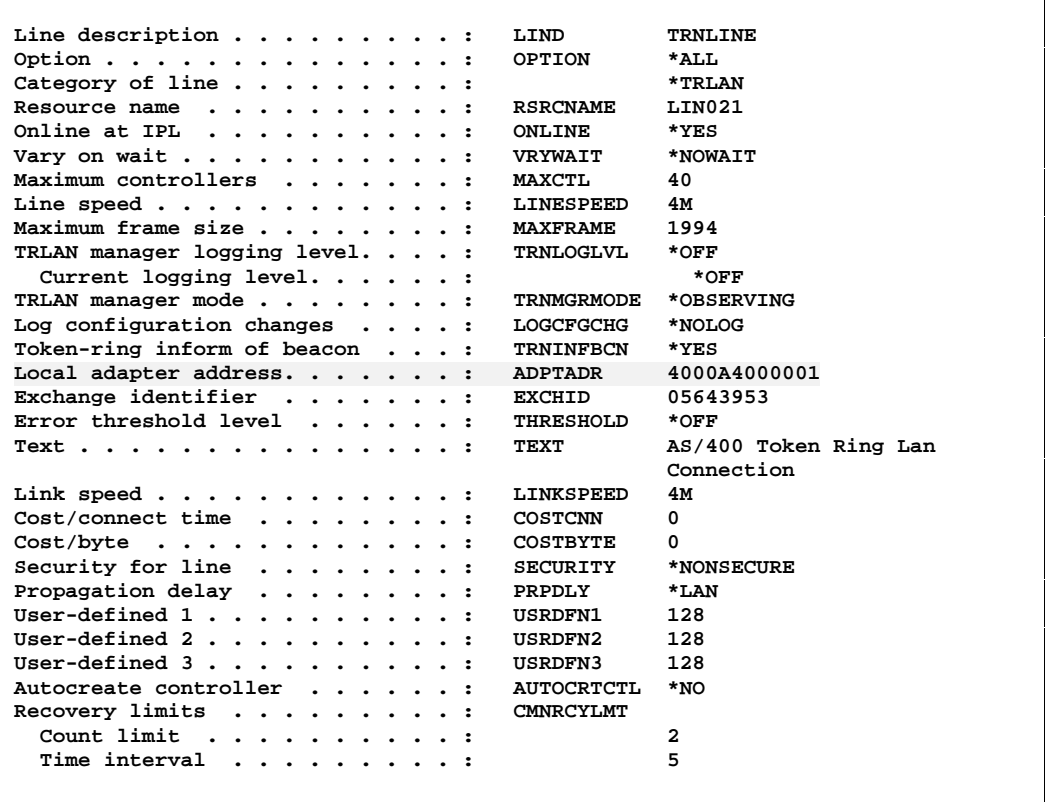

The **Local adapter address** (**ADPTADR**) is the address of the AS/400 token ring adapter.

### **1.2 Barr Computer Controller Description**

 **Display Controller Description**

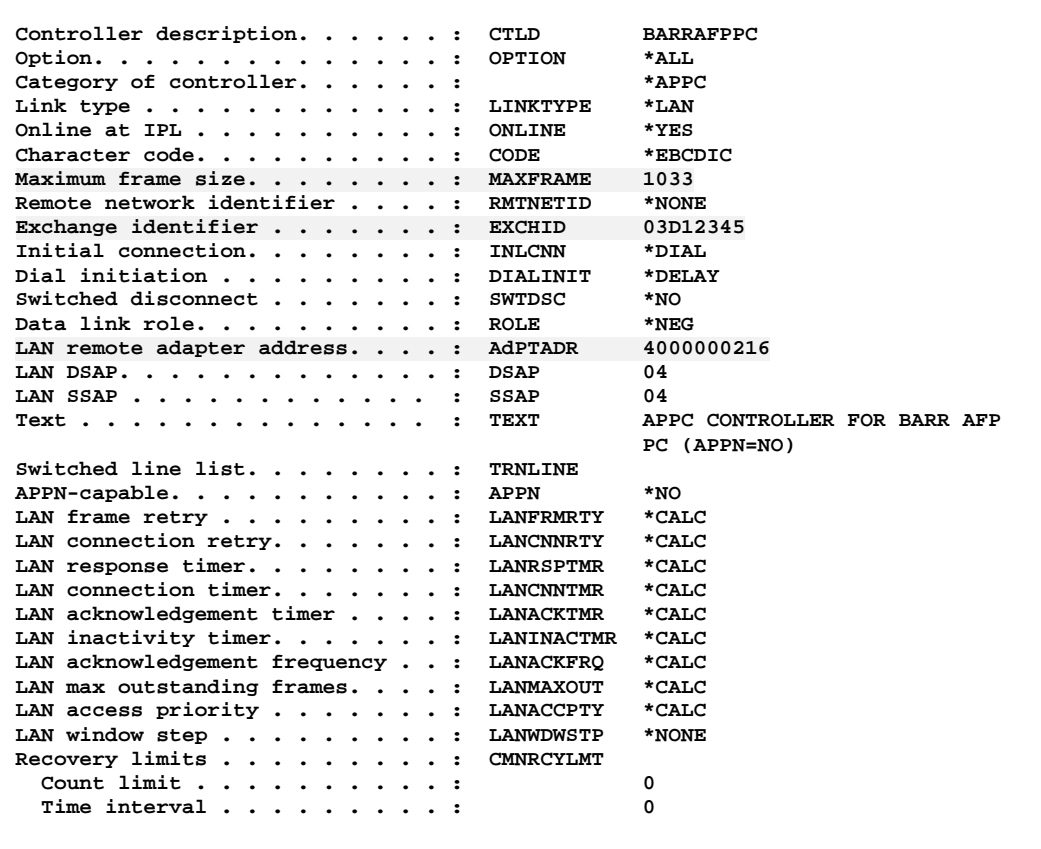

The **Maximum frame size** (**MAXFRAME**) is the maximum SNA frame size. BARR/AFP supports a frame size of up to **1033**. For highest throughput, choose the largest frame size possible (**1033**).

The **Exchange identifier** (**EXCHID**) identifies the remote unit. It can be any combination of alphanumeric characters and is usually assigned by a network administrator.

The **LAN remote adapter address** (**ADPTADR**) is the address of the computer token ring adapter. It may be the address burned into the adapter card or the address assigned by a network administrator.

#### **CL Source Statements**

```
CRTCTLAPPC CTLD(BARRAFPPC) LINKTYPE(*LAN) ONLINE(*YES) APPN(*NO) +
          CODE(*EBCDIC) MAXFRAME(521) RMTNETID(*NONE) +
          EXCHID(03D12345) INLCNN(*DIAL) DIALINIT(*DELAY) +
         SWTDSC(*NO) ROLE(*NEG) ADPTADR(400000000216) DSAP(04) +
          SSAP(04) LANFRMRTY(*CALC) LANCNNRTY(*CALC) +
          LANRSPTMR(*CALC) LANCNNTMR(*CALC) LANACKTMR(*CALC) +
          LANINACTMR(*CALC) LANACKFRQ(*CALC) LANMAXOUT(*CALC) +
          LANACCPTY(*CALC) LANWDWSTP(*NONE) CMNRCYLMT(0 0) +
          TEXT('APPC CONTROLLER FOR BARR AFP PC (APPN=NO)')
```
### **1.3 Printer Controller Description**

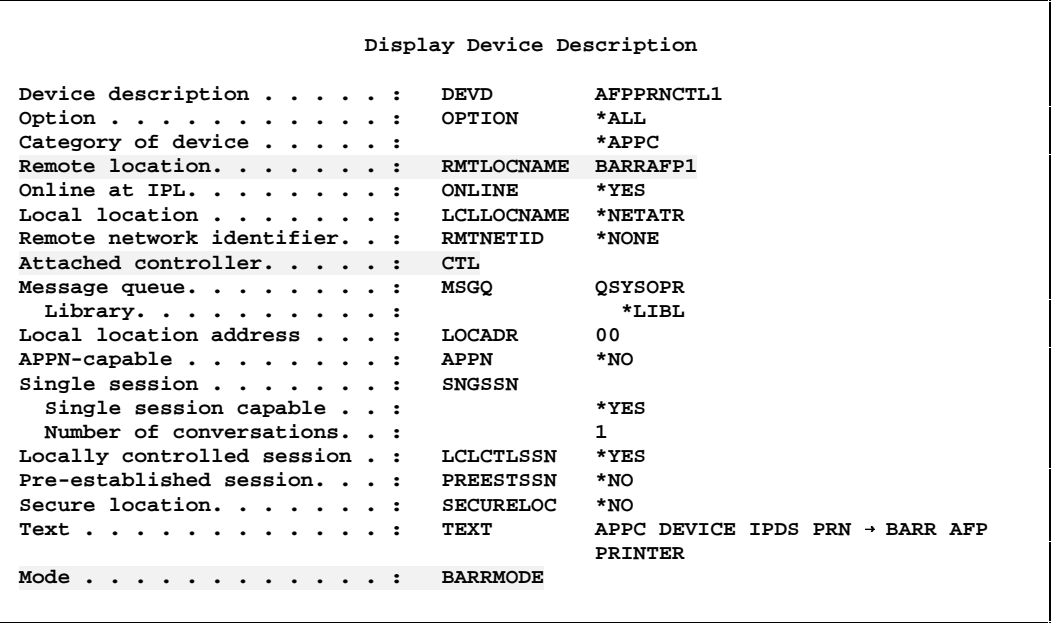

The **Remote location** (**RMTLOCNAME**) is the logical unit name of the printer, chosen by a network administrator. We recommend a simple naming scheme, such as **BARRAFP1** for the first printer and **BARRAFP2** for the second printer.

The **Attached controller** (**CTL**) is the name of the attached computer controller.

The **Mode** (**BARRMODE**) is the session logon mode used to establish the session. Refer to Mode Description for more information about **BARRMODE**.

#### **CL Source Statements**

```
CRTDEVAPPC DEVD(AFPPRNCTL1) LOCADR(00) RMTLOCNAME(BARRAFP1) +
          ONLINE(*YES) LCLLOCNAME(*NETATR) RMTNETID(*NONE) +
          CTL(BARRAFPPC) MODE(BARRMODE) MSGQ(*LIBL/QSYSOPR) +
          APPN(*NO) SNGSSN(*YES 1) LCLCTLSSN(*YES) PREESTSSN(*NO) +
         SECURELOC(*NO) + TEXT('APPC DEVICE IPDS PRN → BARR AFP PRINTER')
```
## **1.4 Printer Device Description**

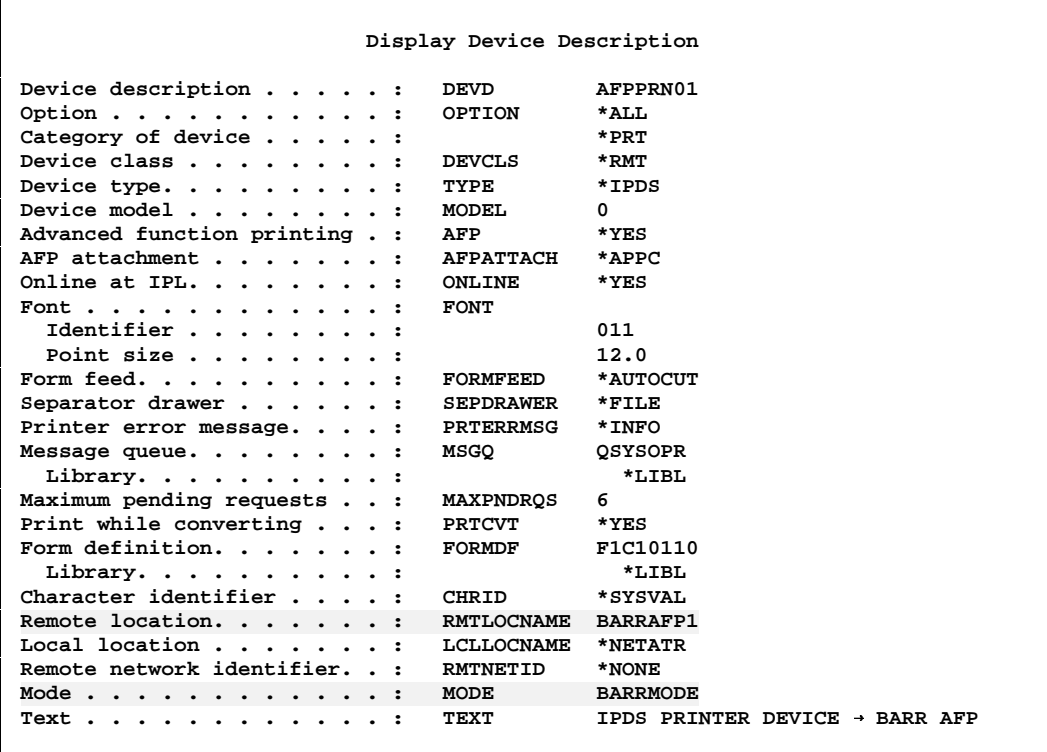

The **Remote location** (**RMTLOCNAME**) is the logical unit name of the printer, chosen by a network administrator. We recommend using a simple naming scheme, such as **BARRAFP1** for the first printer and **BARRAFP2** for the second printer.

The **Mode** (**BARRMODE**) is the session logon mode used to establish the session. Refer to Mode Description for more information about **BARRMODE**.

#### **CL Source Statements**

```
CRTDEVPRT DEVD(AFPPRN01) DEVCLS(*RMT) TYPE(*IPDS) MODEL(0) +
          AFP(*YES) AFPATTACH(*APPC) ONLINE(*YES) FONT(011 20.0) +
           FORMFEED(*AUTOCUT) SEPDRAWER(*FILE) PRTERRMSG(*INFO) +
           MSGQ(*LIBL/QSYSOPR) MAXPNDRQS(6) PRTCVT(*YES) +
           FORMDF(*LIBL/F1C10110) CHRID(*SYSVAL) +
           RMTLOCNAME(BARRAFP1) LCLLOCNAME(*NETATR) RMTNETID(*NONE) +
           MODE(BARRMODE) TEXT('IPDS PRINTER DEVICE → BARR AFP')
```
## **1.5 Mode Description**

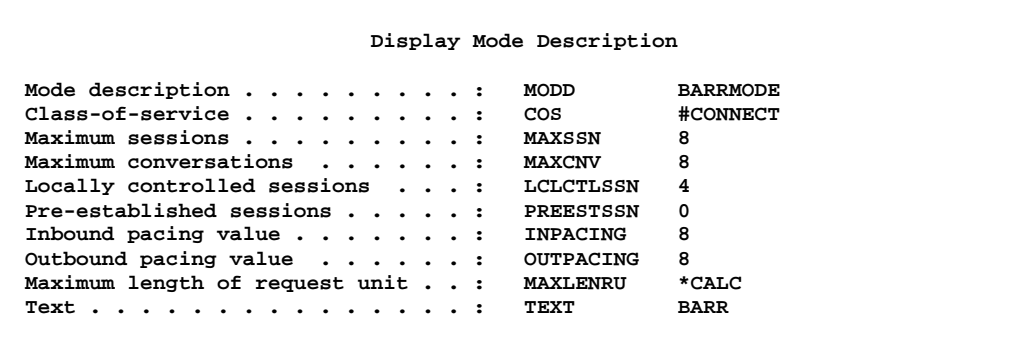

This is an example of the **BARRMODE** description. We recommend copying the default **QSPWTR** mode to a mode called **BARRMODE**, then changing the pacing values (both inbound and outbound) to **8**.

# **1.6 Descriptions for Multiple IPDS Printers**

Using multiple IPDS printers requires only a change to the Remote location (**RMTLOCNAME**) of the additional printers. Simply duplicate the Printer Controller and Printer Device Descriptions, and change the Remote location to reflect the new destination printer name.

An example of descriptions for a second printer, using the default **RMTLOCNAME**, follows.

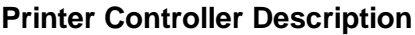

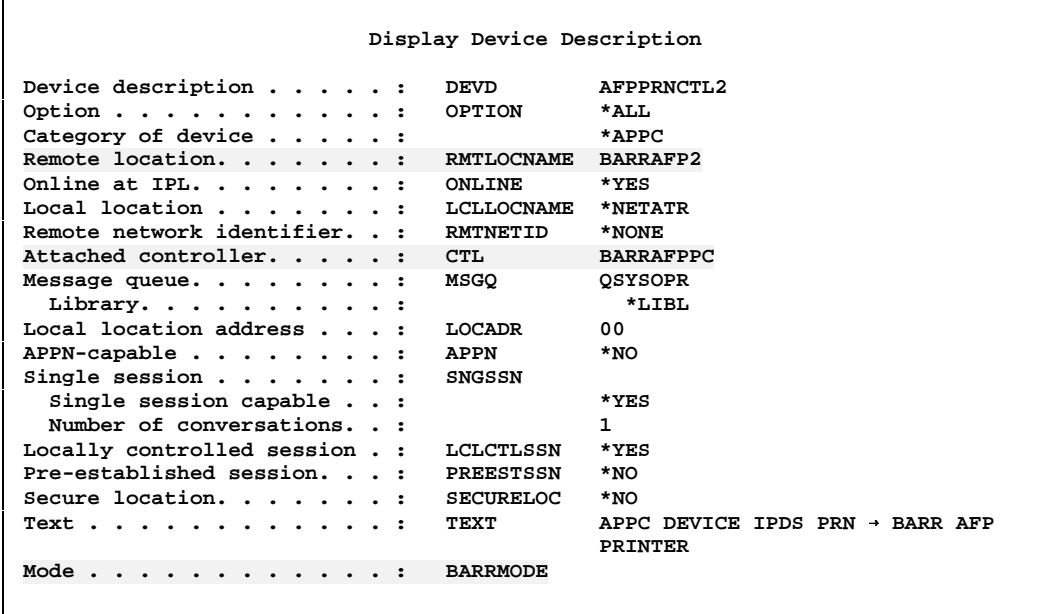

The **Remote location** (**RMTLOCNAME**) is the logical unit name of the printer, chosen by a network administrator. We recommend using a simple naming scheme, such as **BARRAFP1** for the first printer and **BARRAFP2** for the second printer.

The **Attached controller** (**CTL**) is the name of the attached computer controller.

The Mode (**BARRMODE**) is the session logon mode used to establish the session. Refer to Mode Description for more information about **BARRMODE**.

```
CRTDEVAPPC DEVD(AFPPRNCTL2) LOCADR(00) RMTLOCNAME(BARRAFP2) +
           ONLINE(*YES) LCLLOCNAME(*NETATR) RMTNETID(*NONE) +
           CTL(BARRAFPPC) MODE(BARRMODE) MSGQ(*LIBL/QSYSOPR) +
           APPN(*NO) SNGSSN(*YES 1) LCLCTLSSN(*YES) PREESTSSN(*NO) +
           SECURELOC(*NO) + TEXT('APPC DEVICE IPDS PRN z BARR AFP PRINTER')
```
#### **Printer Device Description**

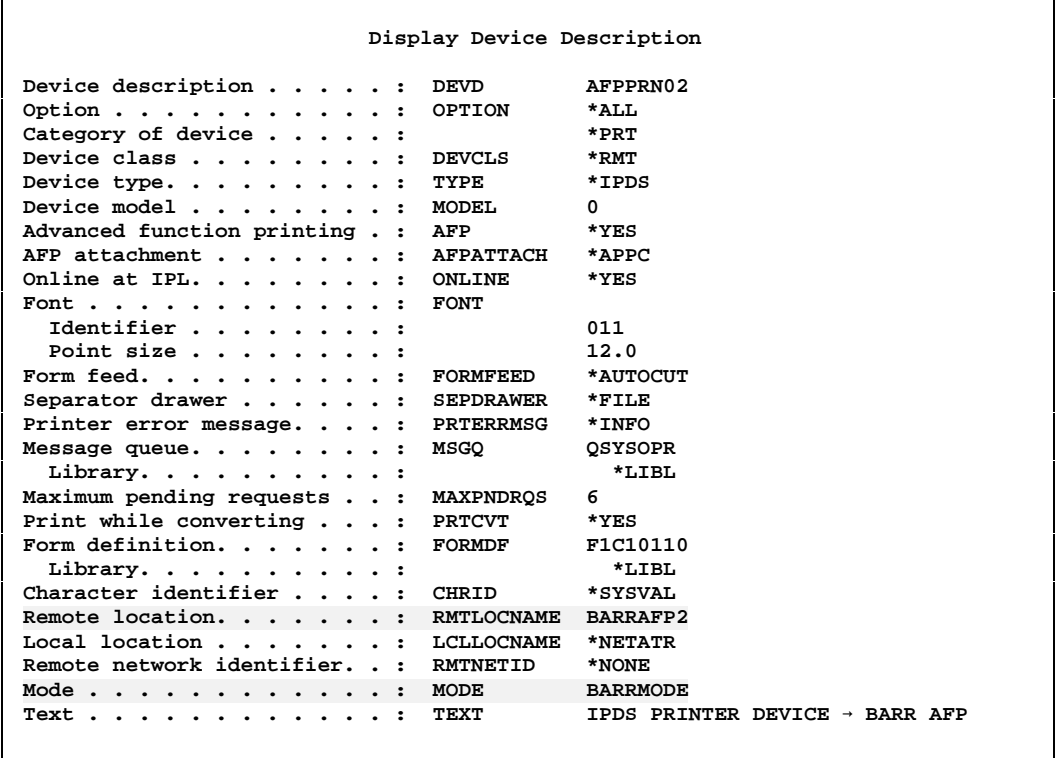

The **Remote location** (**RMTLOCNAME**) is the logical unit name of the printer, chosen by a network administrator. We recommend using a simple naming scheme, such as **BARRAFP1** for the first printer and **BARRAFP2** for the second printer.

The **Mode** (**BARRMODE**) is the session logon mode used to establish the session. Refer to Mode Description for more information about **BARRMODE**.

#### **CL Source Statements**

```
CRTDEVPRT DEVD(AFPPRN02) DEVCLS(*RMT) TYPE(*IPDS) MODEL(0) +
           AFP(*YES) AFPATTACH(*APPC) ONLINE(*YES) FONT(011 20.0) +
           FORMFEED(*AUTOCUT) SEPDRAWER(*FILE) PRTERRMSG(*INFO) +
           MSGQ(*LIBL/QSYSOPR) MAXPNDRQS(6) PRTCVT(*YES) +
           FORMDF(*LIBL/F1C10110) CHRID(*SYSVAL) +
           RMTLOCNAME(BARRAFP2) LCLLOCNAME(*NETATR) RMTNETID(*NONE) +
           MODE(BARRMODE) TEXT('IPDS PRINTER DEVICE > BARR AFP')
```
# **2. Install and Configure the Barr Software**

Before setting Barr software parameters, consider that some AS/400 parameters need to match the Barr software parameters. For example, the adapter address specified in the Barr software needs to match the adapter address specified in the AS/400 definition. A table of parameters that need to match follows.

#### **TABLE 2-1**

AS/400 Parameters That Must Match Barr Software Parameters

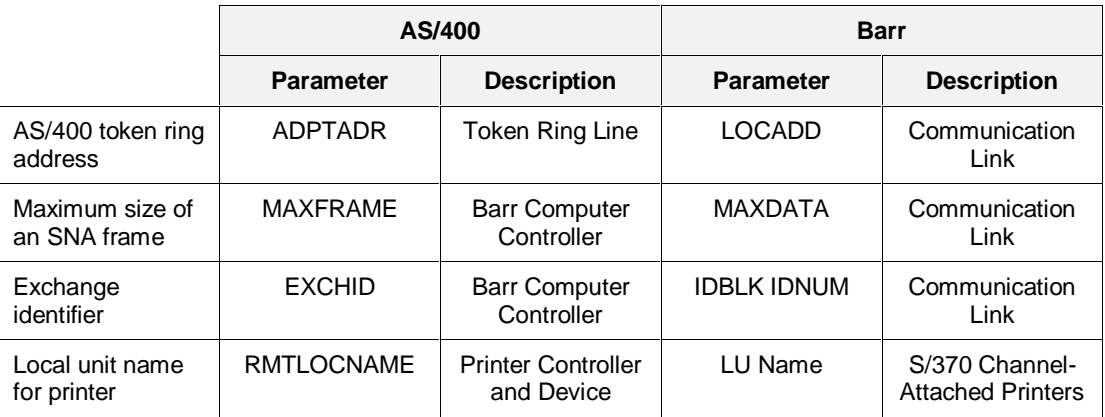

The Installation chapter of the *BARR/SPOOL* manual describes general software installation from the **Installation Description** screen. However, for BARR/AFP there are additional requirements for the **Communication Link** and the **S/370 Channel Attached Printers** parameters. Instructions follow.

# **2.1 Communication Link Setup**

The Communication Link describes the communications protocol and the physical attachment between the Barr computer and the AS/400. You need to describe to the Barr software how your computer is linked to the AS/400.

From the **Installation Description** screen:

 **Installation Description Communication Link Devices and Printers: LPT, COM, NET, SEND, LAN S/370 Channel Attached Printers Print Spool Description Assign Devices Monitor and Adapter Startup Screen Notes Tuning Data (seldom used) Exit and Save Changes**  $\text{Selection } \uparrow \downarrow \rightarrow \leftarrow$ 

1. Select **Communication Link**.

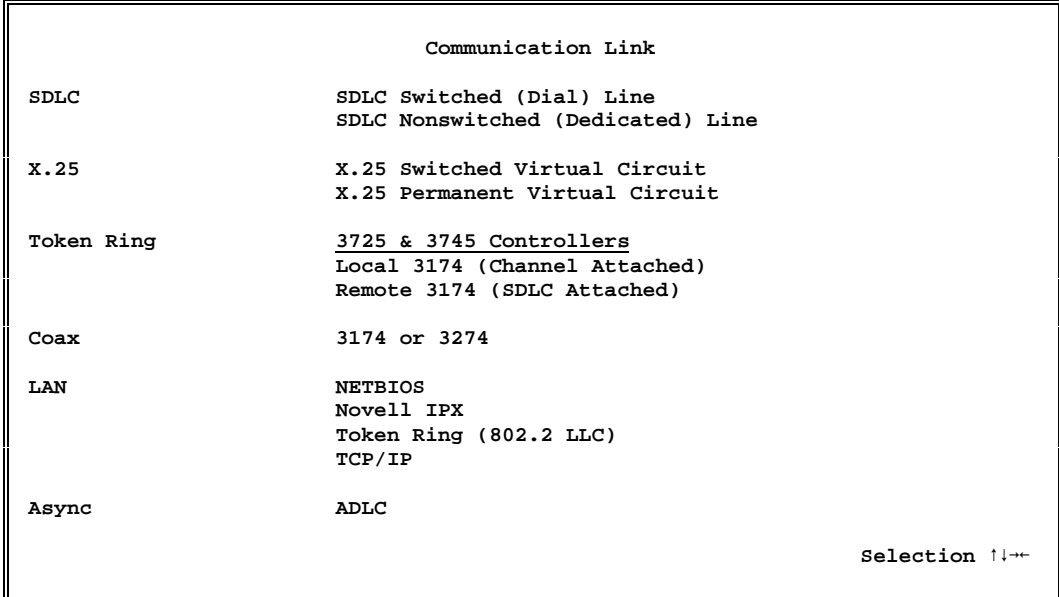

2. Select **3725 & 3745 Controllers**.

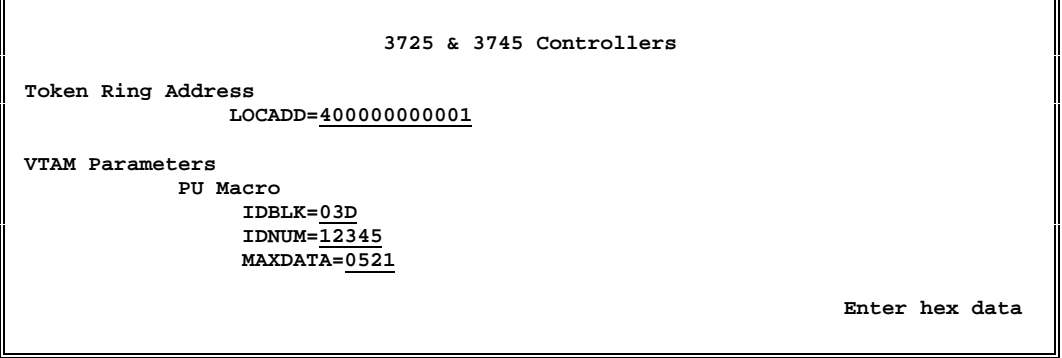

- 3. Enter the AS/400 token ring address in **LOCADD**.
- 4. Enter the first 3 digits of the exchange identifier in **IDBLK**.
- 5. Enter the last 5 digits of the exchange identifier in **IDNUM**.
- 6. Enter the maximum size of the SNA frame in **MAXDATA**.
- 7. Verify that these Barr software parameters match the parameters entered in the AS/400 descriptions.

### **2.2 S/370 Channel-Attached Printers Setup**

Next, tell the Barr software how to address your AFP printer.

 **Installation Description Communication Link Devices and Printers: LPT, COM, NET, SEND, LAN S/370 Channel Attached Printers Print Spool Description Assign Devices Monitor and Adapter Startup Screen Notes Tuning Data (seldom used) Exit and Save Changes**

1. Select **S/370 Channel Attached Printers**.

```
 S/370 Channel Attached Printers
PR0E Disabled 3211 Equivalent
PR1E Disabled 3211 Equivalent
PR2E Disabled 3211 Equivalent
PR3E Disabled 3211 Equivalent
PR4E Disabled 3211 Equivalent
PR5E Disabled 3211 Equivalent
       Escape
       AFP Options
       Adapter Description
                                                                  Selection \uparrow \downarrow \rightarrow \leftarrow
```
2. Select a device.

**Selection**  $\uparrow \downarrow \rightarrow \leftarrow$ 

```
 S/370 Channel Attached Printer
Enable or Disable device? Enabled
Printer address: 0E
Printer type? 3825 3827 ... IPDS Group3
LU Name: BARRAFP1
(AS/400 Attachment Only)
```
- 3. Enable the device by selecting **Enabled**.
- 4. Enter the printer address.
- 5. Select **3825 3827...IPDS Group 3** for the printer type.
- 6. Enter the local unit name for the printer in **LU Name**.
- 7. Verify that the **LU Name** matches the **RMTLOCNAME** entered in the AS/400 descriptions.

Remember to **Exit and Save Changes** when you finish entering the Barr software parameters.

 **Choice + -**